watertight seal.

watertight seal

ed, as this will compromise the unit's ring does not get pinched or distortfirmly, making sure that the rubber O-Reinstall the battery cap and tighten

*STEP 3*<br>Reinstall the battery cap and tighten<br>firmly, making sure that the rubber O-<br>ing does not get pinched or distort-<br>ed, as this will compromise the unit's battery contact. when installing the<br>battery not to damage the battery contact. battery not to damage the when installing the partment with the positive (+) side<br>facing the battery cap. Be careful facing the battery cap. Be careful partment with the positive (+) side *STEP 2*<br>Install the battery in the battery com-Install the battery in the battery com-

replacing the battery so you can reprogram these values if necessary once the new battery is installed. (see<br>"Programming Wheel Size" and "Setting the Odometer"). **Note:** During a battery change your computer will retain programmed values and odometer mileage for<br>approximately 30 seconds. If the battery is not replaced within 30 seconds, all data will be cleared and default<br>settings "Programming Wheel Size" and "Setting the Odometer"). replacing the battery so you can reprogram these values if necessary once the new battery is installed. (see settings restored. Make a note of your current wheel size setting and cumulative odometer mileage before approximately 30 seconds. If the battery is not replaced within 30 seconds, all data will be cleared and default During a battery change your computer will retain programmed values and odometer mileage for

on the underside of the computer head (see "Reset Display Screens"). If for some reason the screen is blank or shows an irregular display after a battery change, press the AC button *STEP 4*<br>If for some reason the screen is blank or shows an irregular display after a battery change, press the AC button<br>on the underside of the computer head (see "Reset Display Screens").

unit specifically for your bike. unit specifically for your bike. Now that you are familiar with the features of your Axiom® A08 cyclocomputer, you are ready to program the Now that you are familiar with the features of your Axiom A08 cyclocomputer, you are ready to program the

# *SELECTING MILES OR KILOMETERS*

The Axiom **SELECTIVG MILES OR KILOMETERS**<br>The Axiom<sup>s</sup> A08 is capable of displaying speed and distance information in either miles or kilometers. You can switch between miles and<br>tion in either miles or kilometers. You can switch be A08 is capable of displaying speed and distance informa-

circumference. Enter this value in the computer (see "Programming Wheel Size").  $\sum$ deasure the distance between the marks in millimeters or inches (1 inch = 25.4mm). This value is your wheel Measure the distance between the marks in millimeters or inches (1 inch = 25.4mm). This value is your wheel<br>circumference. Enter this value in the computer (see "Programming Wheel Size"). **Note: I**f you set your com-<br>puter If you set your computer to read in kilometers, you must program the wheel size in millimeters. If you set your computer to read in<br>miles, you must program the wheel size in inches.

tom. Make a mark on the floor to indicate the valve location. Roll the bicycle forward in a straight line for one complete wheel revolution, until the valve is again at the bot-*STEP 2*<br>Roll the bicycle forward in a straight line for one complete wheel revolution, until the valve is again at the bot<br>tom. Make a mark on the floor to indicate the valve location.

# **AXIOM AOS** Cyclocomputer  $\ominus$  performance bicycle *Cyclocomputer*

Congratulations on your purchase of the Axion® AOB cyclocomputer. With all the fea<br>rider needs to keep track of a ride, the AOB is the perfect training tool for any cyclist. Congratulations on your purchase of the Axiom® A08 cyclocomputer. With all the features that a professional features that a professional

A08 uses wheel circumference (measured in millimeters or inches) to calculate speed and dis-

Repeat this sequence until all digits have been set to the appropriate value Repeat this sequence until all digits have been set to the appropriate value.

Press the LEFT key to set the value and advance to<br>the next flashing digit. the next flashing digit. Press the LEFT key to set the value and advance to

The Axiom® A08 cyclocomputer is equipped with a digital clock that displays time of day in a 12 hour or 24 hour A08 cyclocomputer is equipped with a digital clock that displays time of day in a 12 hour or 24 hour

Press the RIGHT key to advance the hours. (Hold this key to quickly advance the hours.) Press the LEFT key to<br>set the value and advance to the minutes setting. *STEP 3* set the value and advance to the minutes setting. Press the RIGHT key to advance the hours. (Hold this key to quickly advance the hours.) Press the LEFT key to

ferred from another computer. The odometer can be programmed so that cumulative mileage can be restored after a battery change or trai The odometer can be programmed so that cumulative mileage can be restored after a battery change or transferred from another computer

Repeat this sequence until all digits have been set to the Repeat this sequence until all digits have been set to the<br>appropriate value.

and advance to the next flashing digit. key to adjust the value. Press the LEFT key to set your choice The digit at the right of the screen will flash. Use the RIGHT *STEP 2*<br>The digit at the right of the screen will flash. Use the RIGHT<br>key to adjust the value. Press the LEFT key to set your choice<br>and advance to the next flashing digit:

# STEP 3

Using the included rubber shim and zip-ties, mount the sensor loosely (so that you can slide it around) to the<br>fork blade. The sensor can be mounted at any point along the fork. However, mounting the sensor slightly high-<br> fork blade. The sensor can be mounted at any point along the fork. However, mounting the sensor slightly high-*STEP 2* Using the included rubber shim and zip-ties, mount the sensor loosely (so that you can slide it around) to the

Determine whether you will mount the computer head to the left or right of your handlebar stem. The speed<br>sensor should then be attached to the fork on the same side of the bike as the computer head. sensor should then be attached to the fork on the same side of the bike as the computer head. Determine whether you will mount the computer head to the left or right of your handlebar stem. The speed

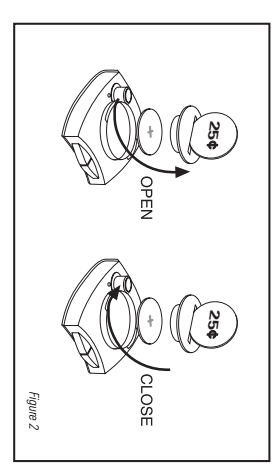

# *STEP 1 (MPH)*

Once you select miles or kilometers *(KMH)* and press the LEFT key (see STEP 3 of "Programming the Computer), the computer will automatically advance to the wheel size programming screen. *Note:* If you set your computer to read in kilometers, you must program the wheel size in millimeters. If you set your computer

to read in miles, you must program the wheel size in inches.

The default wheel size settings are 2155 for *STEP 2 KMH* and 84.8 for *MPH.*

> Once the *STEP 4*

The digit at the right of the screen will flash. Use the RIGHT key to adjust the value.

 $B\mathsf{H} B D$ 

Press and hold the LEFT key for 5 seconds to set the wheel size setting in memory, and return to the *STEP 5 TRP*

*STEP 4*

*STEP 3*

# *HEAD UNIT INSTALLATION* **HEAD UNIT INSTALLATION**

dis-

locked firmly in place. See Figure 7. To remove the head unit, twist the head counterclockwise and then lift it out of the bracket. out of the bracket. locked firmly in place. The Twist-Click bracket design securely locks the AOB computer head into the bracket. Set the computer head<br>into the bracket, and twist the head clockwise until you hear an audible 'CLICK', indicating that the unit is into the bracket, and twist the head clockwise until you hear an audible 'CLICK', indicating that the unit is The Twist-Click bracket design securely locks the A08 computer head into the bracket. Set the computer head *See Figure 7.* To remove the head unit, twist the head counterclockwise and then lift it

# With the computer in the

HWN

**c** 

*STEP 1* format.

*CLK*

display screen, press and hold the LEFT key for 5 seconds.

Pick up the front end of the bicycle and spin the front wheel. The computer should register a speed reading<br>within 1-2 seconds. If not, check the alignment of the wheel magnet and sensor, and make sure that the space<br>betwe between the magnet and sensor is 3mm or less. Adjust as necessary and re-test. within 1-2 seconds. If not, check the alignment of the wheel magnet and sensor, and make sure that the space Pick up the front end of the bicycle and spin the front wheel. The computer should register a speed reading

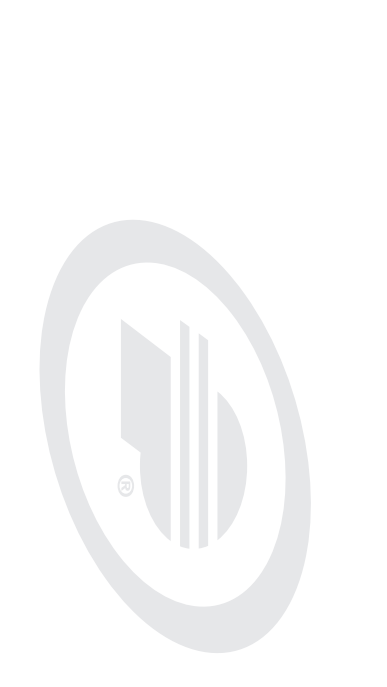

TEST OF INSTALLATION<br>Once the installation procedure is complete, test the unit to make sure everything is adjusted and working<br>properly. Once the installation procedure is complete, test the unit to make sure everything is adjusted and working

Use this button to progress through the CLK and ODO screens and to adjust values within the set-up screens. Ise this button to progress through the CLK and ODO screens and to adjust values within the set-up screens.

### RIGHT KEY *RIGHT KEY*

through the set-up screens.  $U$ se this button to progress through the TRP,  $K$  and MAX display screens and to access and proproproproprogress  $V$ hrough the set-up screens. Ise this button to progress through the TRP, RID, AVS and MAX display screens **EFT KEY** and to access and progress

the LEFT key for 5 seconds to set the value and return to the Press the RIGHT key to advance the minutes. (Hold this key to quickly advance the minutes.) Press and hold *STEP 4 CLK* display screen.

## **SPEEDOMETER (SPD) (MPH or KNH)** *SPEEDOMETER (SPD) (MPH or KMH)*

Displays instantaneous speed, up to 300KMH (185MPH).<br>Accurate to whole mile or kilometer. Always displayed at the<br>top of the screen. top of the screen. Accurate to whole mile or kilometer. Always displayed at the Displays instantaneous speed, up to 300KMH (185MPH).

*STEP 2*

# *TRIP DISTANCE TRIP DISTANCE (TRP)*

# *STEP 1*

With the computer in the display screen, press and hold the LEFT key for 5 seconds. Displays distance traveled during current ride, up to 999.99 mi<br>or km. Displays distance traveled during current ride, up to 999.99 mi.

### *AVERAGE SPEED* **AVERAGE SPEED (AVS)**

*ODO*

*AUTOMATIC RIDE TIMER (RID)*<br>Auto start/stop timer records actual ride time up to 9:59:59.<br>Activated by front wheel movement. Activated by front wheel movement. Auto start/stop timer records actual ride time up to 9:59:59.

# *MAXIMUM SPEED MAXIMUM SPEED (MAX)*

Displays the fastest speed attained during a ride, up to 300KMH<br>(185mph). Displays the fastest speed attained during a ride, up to 300KMH **Shelays** 

*ODOMETER* Displays time of day in a 12 hour or 24 hour format **DOMETER (ODO)** 

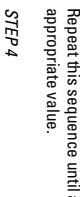

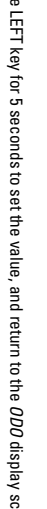

Press and hold the LEFT key for 5 seconds to set the value, and return to the Press and hold the LEFT key for 5 seconds to set the value, and return to the *ODO* display screen display screen.

# Displays cumulative ride distance, up to 99,999 mi. or km. Displays cumulative ride distance, up to 99,999 mi. or km

To prolong battery life, the AO8 will automatically enter "sleep" mode after 5 minutes of non-use. The computer<br>will automatically restart as soon as it receives input from the speed sensor, or when any button is pressed. To prolong battery life, the A08 will automatically enter "sleep" mode after 5 minutes of non-use. The computer *AUTO SLEEP* **AUTO SLEEP** 

### *WHEEL MAGNET AND SENSOR*

of the computer head. See Figure 1. To reset ALL display screens and ALL pro-<br>grammed settings (including *CLK, ODO* of the computer head. depress the 'AC' button on the underside and wheel size setting), use a pencil to grammed settings (including To reset ALL display screens and ALL prodepress the 'AC' button on the underside and wheel size setting), use a pencil to *See Figure 1*

er on the fork blade and running the cable up the back side of the blade will offer better protection from rocks,

fork and working up to the mounting bracket on the handlebar. We recommend that you install your Axiom fork and working up to the mounting bracket on the handlebar. We recommend that you install your Axiom® A08 in the following manner, starting with the sensor unit on the *INSTALLATION* ® A08 in the following manner, starting with the sensor unit on the

*STEP 1* Remove the battery cap from the bottom of the computer using a small coin. Remove the battery cap from the bottom of the computer using a small coin. See *See Figure 2.* Figure 2.

*Speedometer, Speed<br>Comparison & Trip<br>Distance Comparison & Trip Speedometer, Speed*

TRP

**CODY**<br>COD

*STEP 1*

## play screen.<br>SETTING<br>The Axiom® A0  **THE CLOCK**

*STEP 3*

3mm clearance between the two. speed sensor. Adjust the position of the magnet and sensor by sliding both pieces up or down to achieve 1- Attach the wheel magnet loosely to one of the spokes on the same side of the wheel and directly opposite the *Note:* 1mm is about the thickness of a penny. If the magnet and sensor are problems that occur when installing a new computer are related to magnet and sensor alignment and spacing. not close enough, the computer will not pick up a reading or readings will be inconsistent and erratic. Most

*See Figure 5.*

### for 1.5 seconds. **RESET DISPLAY**

# Performance Tech Support 1(800)727-2453<br>Sam-6pm EST Monday-Friday **Performance Tech Support 1(800)727-2453 9am-6pm EST Monday-Friday**

of the suspension fork, if your bike is equipped with one. to leave enough slack in the cable to allow for the movement of the handlebar while steering, and the motion Route the sensor cable up the back side of the fork blade and secure it with electrical tape or zip-ties. Be sure Route the sensor cable up the back side of the fork blade and secure it with electrical tape or zip-ties. Be sure<br>to leave enough slack in the cable to allow for the movement of the handlebar while steering, and the motion Make sure the cable cannot contact the mov-

ing wheel in any way.<br>Carefully wrap the excess sensor cable around the front brake cable housing, securing with electrical tape as<br>Carefully wrap the excess sensor cable atout front brake cable housing, securing with elec

### *STEP 5*

Once the transmitter and wheel magnet are aligned properly, securely tighten both in place.

transmitter and wheel magnet are aligned properly, securely tighten both in place

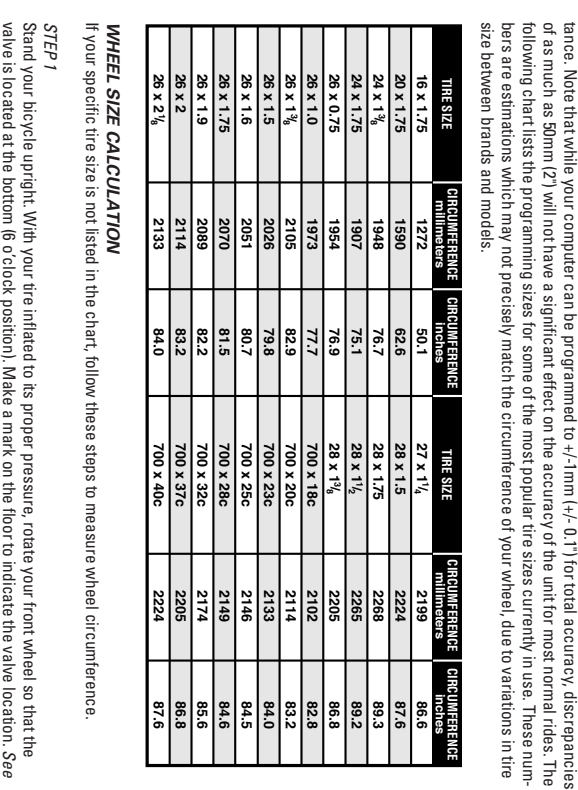

Stand your bicycle upright. With your fire inflated to its proper pressure, rotate your front wheel so that the<br>valve is located at the bottom (6 o'clock position). Make a mark on the floor to indicate the valve location.

diameter handlebars, sticking the adhesive side of the shim against the underside of the bracket.

Press the LEFT key to set your choice and advance to the hours setting.  $T_2$ : "24:" or "12:" will flash in the lower line of the display. Press the RIGHT key to select the 12 hour mode. c

### *STEP 1*

# *TEST OF INSTALLATION*

*WHEEL SIZE SETTING* WHEEL SIZE SETTING (WS) Setting range is 0000mm-3999mm Wheel circumference is used to calculate speed and distance. *(KMH)* and 000.0"-157.4" *(MPH)*.

# *LEFT KEY*

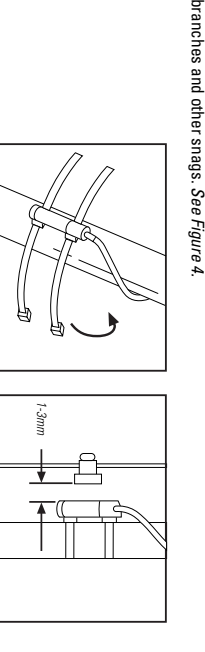

# *SPEED COMPARISON (*▲*•*▼*)*

cannot be disabled. function is automatic, requires no programming and function is automatic, requires no programming and  $\widehat{\blacktriangleright}$ display to indicate whether your current speed is above (•) or (Compares current speed to average speed. As you ride, a ( cannot be disabled ) equal to (•) or below (▼ ) will appear in the upper left corner of the ▼ ) your average speed. This ▲),

# *AUTOMATIC RIDE TIMER*

*(TRP).* and trip distance Displays average speed. Calculated using true ride time skeidsi average speed. Calculated using true ride time *(RID)*

*CLOCK (CLK)* Displays time of day in a 12 hour or 24 hour format.

# will automatically restart as soon as it receives input from the speed sensor, or when any button is pressed.

# rider needs to keep track of a ride, the A08 is the perfect training tool for any cyclist. **BUTTON FUNCTION**

In the RID, TRP or AVS display screen, pressing the *SCROLL MODE LEFT* key for 1.5 seconds will activate the scroll function. The computer will automatically scroll once through the *RID, TRP* and *AVS* screens, displaying each screen

for 1.5 seconds.

puter the battery (included) must be installed. The Axiom To prolong battery life, the A08 battery is not installed at the factory. Before programming or using the com-<br>puter the battery (included) must be installed. The Axiom® A08 uses a common 3V CR2032 button cell battery. should last approximately one year. Replacement batteries are available at most camera and electronic shops. Under normal usage a battery To prolong battery life, the A08 battery is not installed at the factory. Before programming or using the computer for the A08 battery is not installed at the factory. Before programming or using the computer the battery ( Most problems that occur with cyclocomputers are caused by dead or weak batteries. If you are having problems with your computer's operation, check and replace the battery<br>first. or weak batteries. If you are having problems with your computer's operation, check and replace the battery

*Maximum Speed*

Maximum Speed

**OBD**<br>DRAIN

*Average Speed*

Average Speed

הם<br>השירות<br>ה

HdW<br>SM

your selection.<br>With the computer in the TRP display screen, press and hold the LEFT<br>With the computer in the TRP display screen, press and hold the LEFT<br>KWH" or "MPH" will flash in the upper right corner of the screen. Pr

*Ride Timer Automatic*

Automatic<br>Ride Timer

**NPH** 

**COCOCO** 

c

### The *TRP, RID, AVS* and *MAX* display of these four display screens, pressing the screens are reset simultaneously. In any **SCREENS**

screens are reset simultaneously. In any<br>of these four display screens, pressing the<br>RIGHT key for 5 seconds will reset the data in all four screens to zero. RIGHT key for 5 seconds will reset the lata in all four screens to zero.

### **COMPUTERCOMPUTER FUNCTIONS FUNCTIONS**

*Clock*

Limits of

יייג<br>סם פין

*Odometer*

כו

Limits of

## **PROGRAMMING THE COMPUTER**

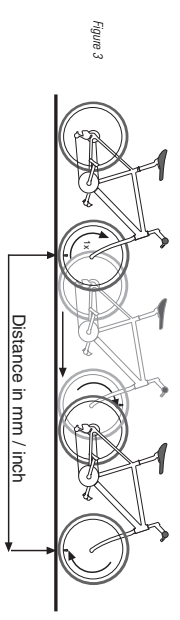

# **MAGNET, SENSOR & BRACKETMAGNET, SENSOR & BRACKET INSTALLATION INSTALLATION**

### **SETTING THE ODOMETER**

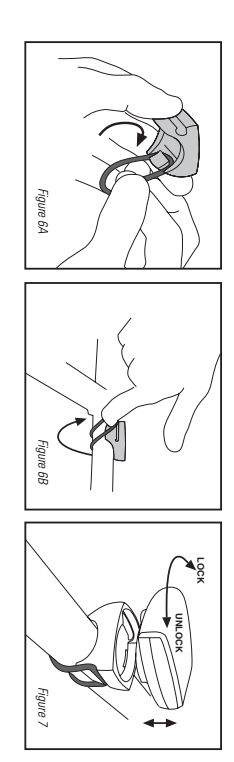

*Figure 4*

### c c c c

*Figure 5*

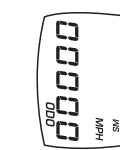

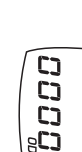

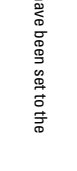

# **DETERMINING WHEEL SIZE**

**PROGRAMMING**

 **WHEEL SIZE**

*Figure 1*

### **BATTERY***BATTERY INSTALLATION* **INSTALLATION**

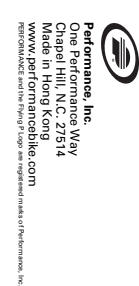